## Jitsi tab

### **Overview**

Jitsi Desktop is an open source instant messaging client, which is different than Jitsi Meet

## **To Access**

From the Connect page, click the **Jitsi** tab.

| Option                     | Description                                                                                                    | Default  |
|----------------------------|----------------------------------------------------------------------------------------------------|----------|
| Expose Jitsi provision URL | Provide connection configuration information for Jitsi users to connect to a community/organization instant messaging server. | Disabled |
| Jitsi configuration        | Content of a Jitsi-format Java properties file                                                                                | None     |

The jQuery Sortable Tables feature must be activated for the sort feature to work.

| Option                     | Description                                                                                                    | Default  |
|----------------------------|----------------------------------------------------------------------------------------------------|----------|
| Expose Jitsi provision URL | Provide connection configuration information for Jitsi users to connect to a community/organization instant messaging server. | Disabled |
| Jitsi configuration        | Content of a Jitsi-format Java properties file                                                                                | None     |

The jQuery Sortable Tables feature must be activated for the sort feature to work.

| Option                     | Description                                                                                                    | Default  |
|----------------------------|----------------------------------------------------------------------------------------------------|----------|
| Expose Jitsi provision URL | Provide connection configuration information for Jitsi users to connect to a community/organization instant messaging server. | Disabled |
| Jitsi configuration        | Content of a Jitsi-format Java properties file                                                                                | None     |

The jQuery Sortable Tables feature must be activated for the sort feature to work.

| Option                        | Description                                                                                                    | Default  |
|-------------------------------|----------------------------------------------------------------------------------------------------|----------|
| Expose Jitsi provision<br>URL | Provide connection configuration information for Jitsi users to connect to a community/organization instant messaging server. | Disabled |
| Jitsi configuration           | Content of a Jitsi-format Java properties file                                                                                | None     |

The jQuery Sortable Tables feature must be activated for the sort feature to work.

## Jitsi Info

Since Tiki 12.3 and Tiki13, Tiki has a light integration to help with deployment of the Jitsi desktop client in organizations by providing a URL for Jitsi provisioning.

You can use this to centrally manage configurations for all Jitsi clients in your organizations. Examples:

- All users to join a group chat
- Deactivate some Jitsi features
- etc.

At this time, \${username} and \${password} are a simple pass-through to auto-configure the accounts.

# Screenshot

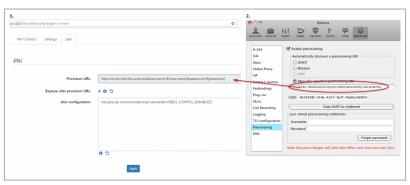

Click to expand

## Related links

- https://desktop.jitsi.org/Documentation/Provisioning
- https://desktop.jitsi.org/Documentation/ConfigureJitsiWithProvisioning
- https://suite.tiki.org/Jitsi